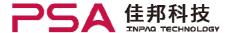

# How to use

CITIfile is measured by using RF Impedance Analyzer, Agilent E4991A.

| CITIfile Frequency Range (MHz) | Number of Points | Sweep Type |
|--------------------------------|------------------|------------|
| 1 ~ 3000                       | 201              | Log        |

Only 2-terminal product(<u>Ferrite Beads</u> \ <u>Inductors</u>) is available. MCB/MHC xxxx W series is available for Automobile application. MIP series is available for power inductor.

#### Reference data:

http://cp.literature.agilent.com/litweb/pdf/ads2005a/cktsim/ck0419.html

### **WARNING:**

THE DATA CONTAINED IN THIS "INPAQ CITIfile Data Library" IS BEING PROVIDED SOLELY FOR INFORMATIONAL PURPOSES. IN NO WAY SHALL THIS DATA BE CONSTRUED AS A WARRANTY BY INPAQ OF ANY PRODUCT CHARACTERISTICS AND/OR SPECIFICATIONS. WITHOUT LIMITING THE FOREGOING, INPAQ MAKES NO WARRANTIES OF ANY KIND, EXPRESS OR IMPLIED, RELATING TO THIS DATA, INCLUDING BUT NOT LIMITED TO THE IMPLIED WARRANTIES OF MERCHANTABILITY OR FITNESS FOR A PARTICULAR PURPOSE.

Please refer to INPAQ's catalog or specifications for actual product characteristics. Any simulation results obtained through the use of this data will not reflect the effects of room temperature or other environmental conditions. Accordingly, actual use of INPAQ's products is recommended as the only accurate means of conducting verification testing.

IN NO EVENT SHALL INPAQ BE LIABLE FOR ANY LOSS OR DAMAGE ARISING OUT OF THE USE OF THIS DATA, INCLUDING BUT NOT LIMITED TO ANY INCIDENTAL OR CONSEQUENTIAL DAMAGES.

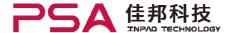

I. Download : Electrical characteristic by CITIFILE.xls

Download: <u>Electrical characteristic by CITIFILE(S2P).xls</u>

(Note: S2P format for MIP series)

II. Open the selected file formatted as following picture, and copy it to cover the worksheet, "raw CITIfile" in step.

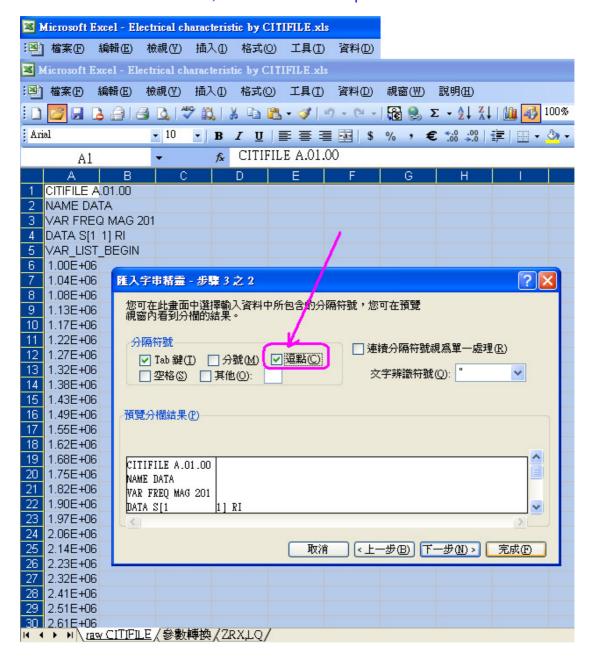

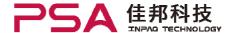

III. The worksheet "ZRX,LQ" is the result of calculating CITIfile.

## << 1. Example for MHC1608S121 >>

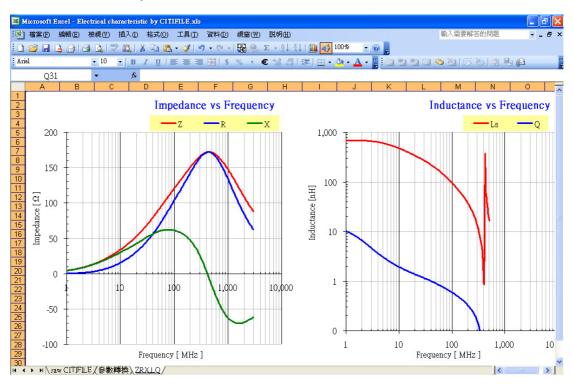

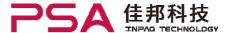

## IV. Using the Equivalent Circuit to build up the component model.

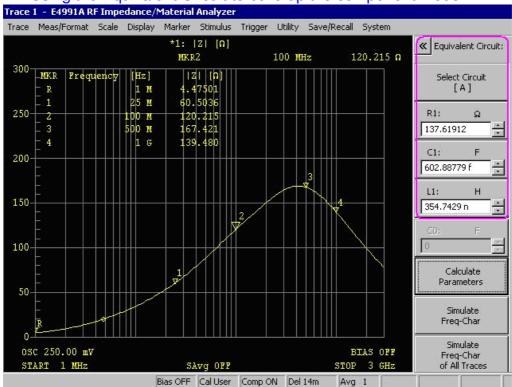

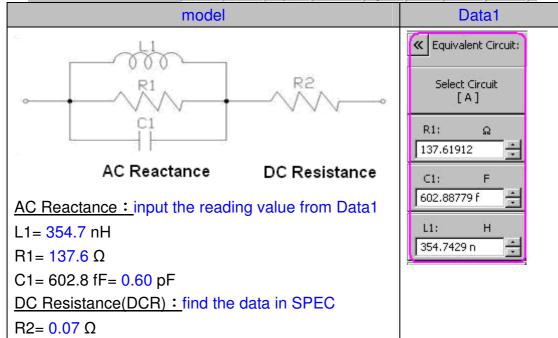

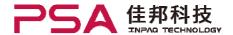

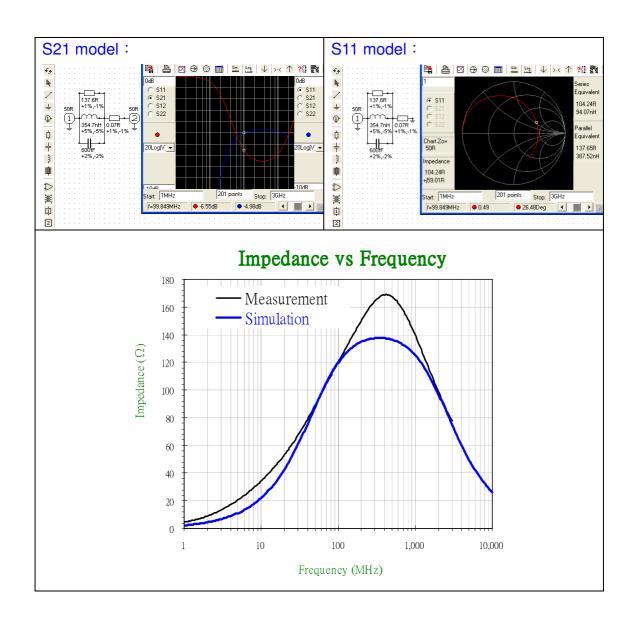